**INITIALISATION:** enables the control box to recognize the type and number of legs

1. Press & hold the  $\begin{bmatrix} 0 \\ 0 \end{bmatrix}$  button until the legs are fully retracted - this is the END STOP position.

Release the  $\Box$  button.

- 2. Immediately press and hold the button  $\Box$  for approx. 6 seconds, the legs will travel out 5mm and then retract back to the END STOP.
- 3. It may be necessary to perform the initialisation process twice as the system can be in different modes at start up.
- 4. The legs are now initialised.
- 5. Initialisation may be required after a power interruption or relocation of the desk.

#### **MEMORY SETTINGS:** up to 3 positions can be stored in the memory

#### 1. DP1U: Desk Panel with memory function

- Drive the desk to the desired height via the Up / Down arrow buttons
- Press the "S" button, release and within 2 seconds press the desired memory button (1,2 or 3)
- The current height will be stored
- Repeat the above steps to store up to 2 more desk positions
- To drive the desk to a preset position press and hold the relevant memory button until the desk stops at the stored position.

#### 2. DP1C: Desk Panel with memory function and LCD

- Drive the desk to the desired height via the Up / Down arrow buttons, the height will be displayed on the screen
- Press the "S" button, the display will flash "S" for 3 seconds. Within this 3 seconds press the desired memory button (1,2 or 3)
- The current height will be stored
- Repeat the above steps to store up to 2 more desk positions
- To drive the desk to a preset position press the relevant memory button (1, 2 or 3). The display will flash go1, go2, or go3 for 3 seconds. Within this 3 seconds press and hold the UP or DOWN button until the desk stops at the desired position. To drive the desk to a preset position, hold your finger on the stored number button. Once it has reached the stored position is will stop automatically. The display will show go1, go2 or go3 while the desk is driving to the memory position. The desk height will be displayed when the desk stops.

#### 3. DPT: Control Panel with memory function and LED

- For safety reasons the DPT has a locking function
- If the DPT is locked, only a bar is shown in the display
- To unlock the control press "S" for 1 sec
- When the DPT is unlocked, the height will be shown in the display. The DPT is active for 2.5 seconds
- When pressing one of the keys you can do your adjustment.
- Hereafter the DPT will be active for 5 seconds but when there are no activations made within the mentioned time slot, the DPT will go in to locking mode again. Also if you press ¨S¨ for unlocking too long, the DPT will unlock but immediately lock again.

#### **• Normal operation:**

To run the desk up or down, press the  $\wedge$  or V button, and keep it pressed until the desk reaches the desired height. The display will count the height as the table is moving and will continually show the height of the desk after stopping.

#### **• Storing a memory position:**

Touch the "S" button the display will flash "S" for 3 sec. While the "S" is displayed, touch the memory button 1, 2 or 3. The display will acknowledge by showing S1, S2 or S3 for 1 sec. To abort a store sequence press the  $\wedge$  or V button while the "S" is flashing, or wait the 3 seconds until the display automatically returns to show the height of the desk.

### **• Drive to a stored position:**

 Press memory button 1, 2 or 3 and the system will start driving to the desired memory position. Keep the button activated until the position is reached. The display will count the height as it is driving to the memory position.

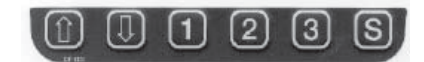

佃

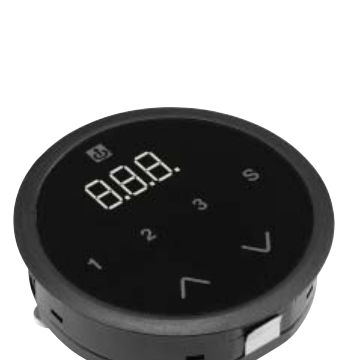

 $0205$ 

# **TROUBLESHOOTING FOR THE DESK USER**

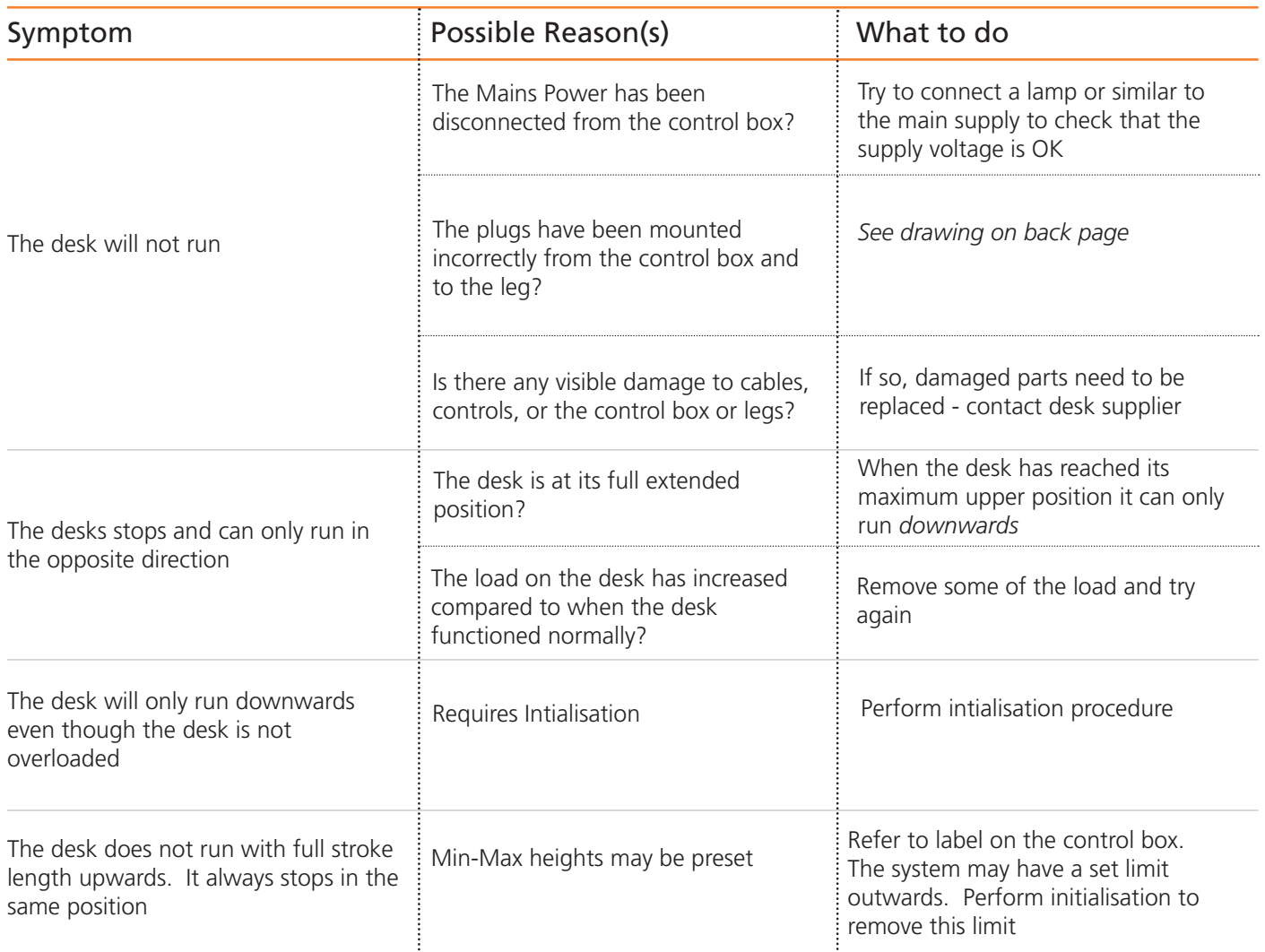

## **TROUBLESHOOTING FOR SERVICE AGENT ONLY**

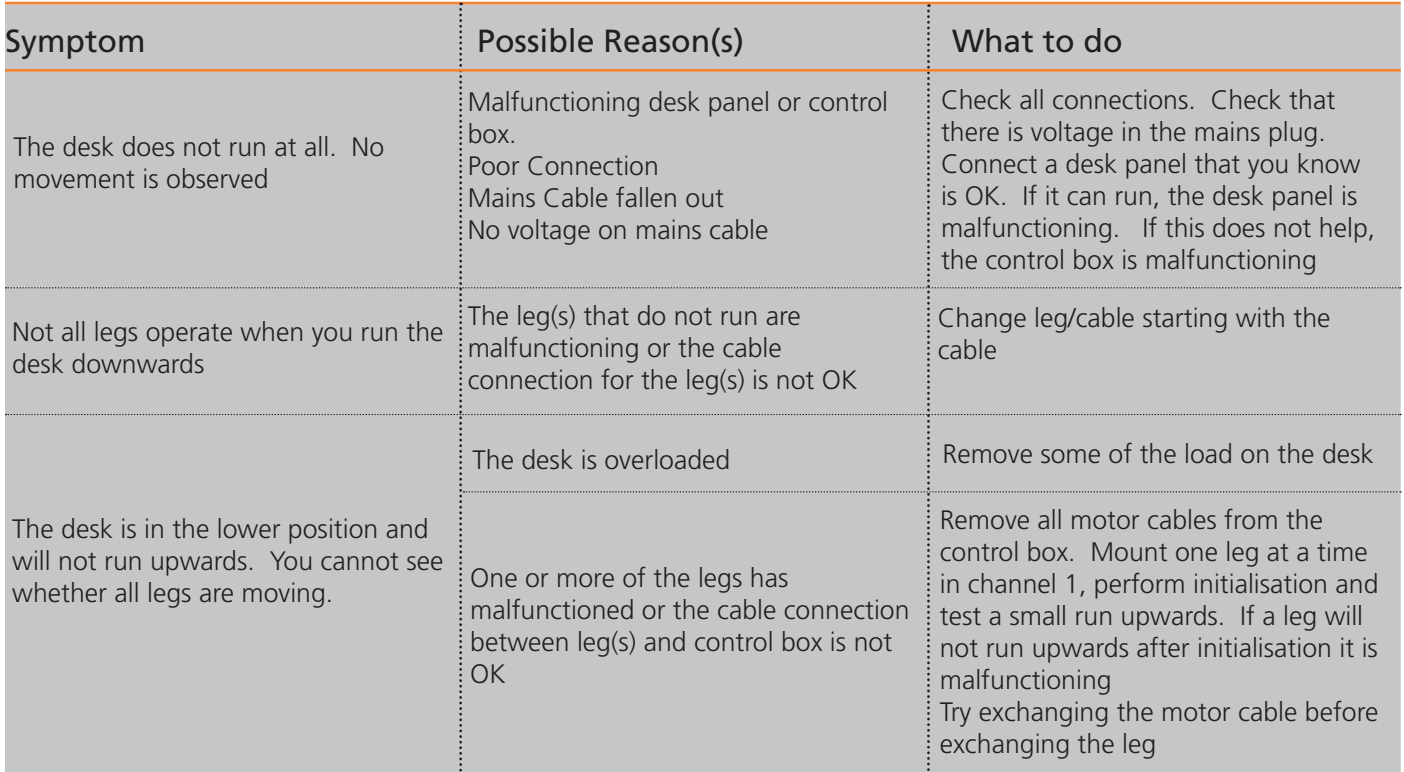